# *Guía de búsqueda de* **Gestión de la Producción**

# Ingresamos a la página de la universidad <https://principal.url.edu.gt/>

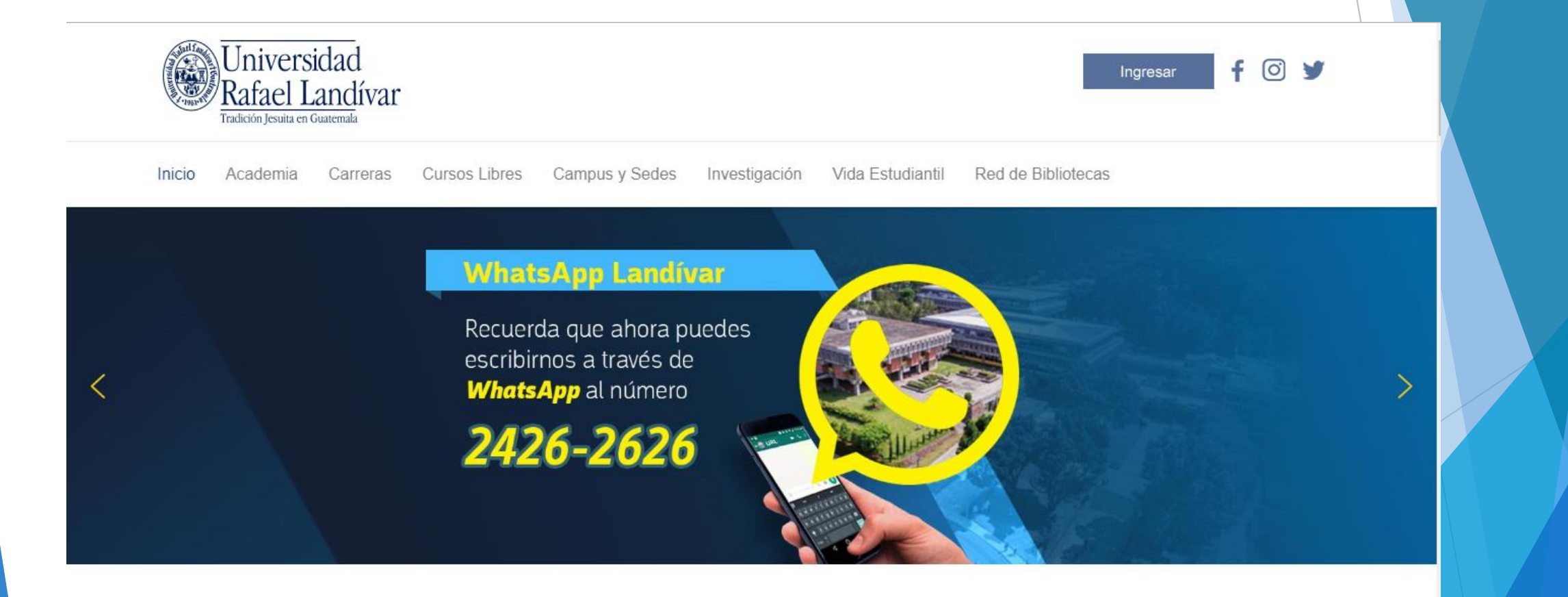

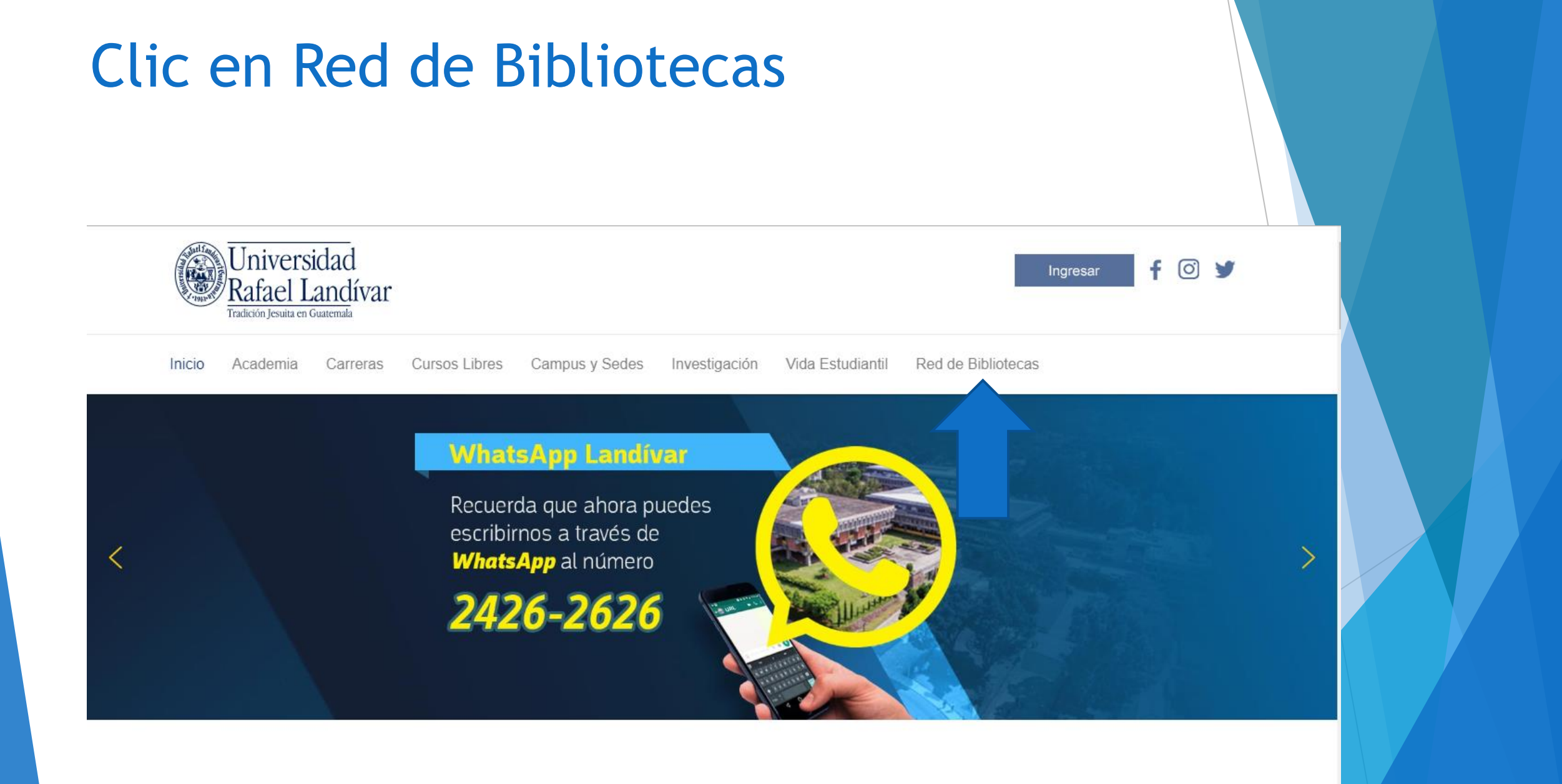

### Buscamos e-libro y luego damos clic

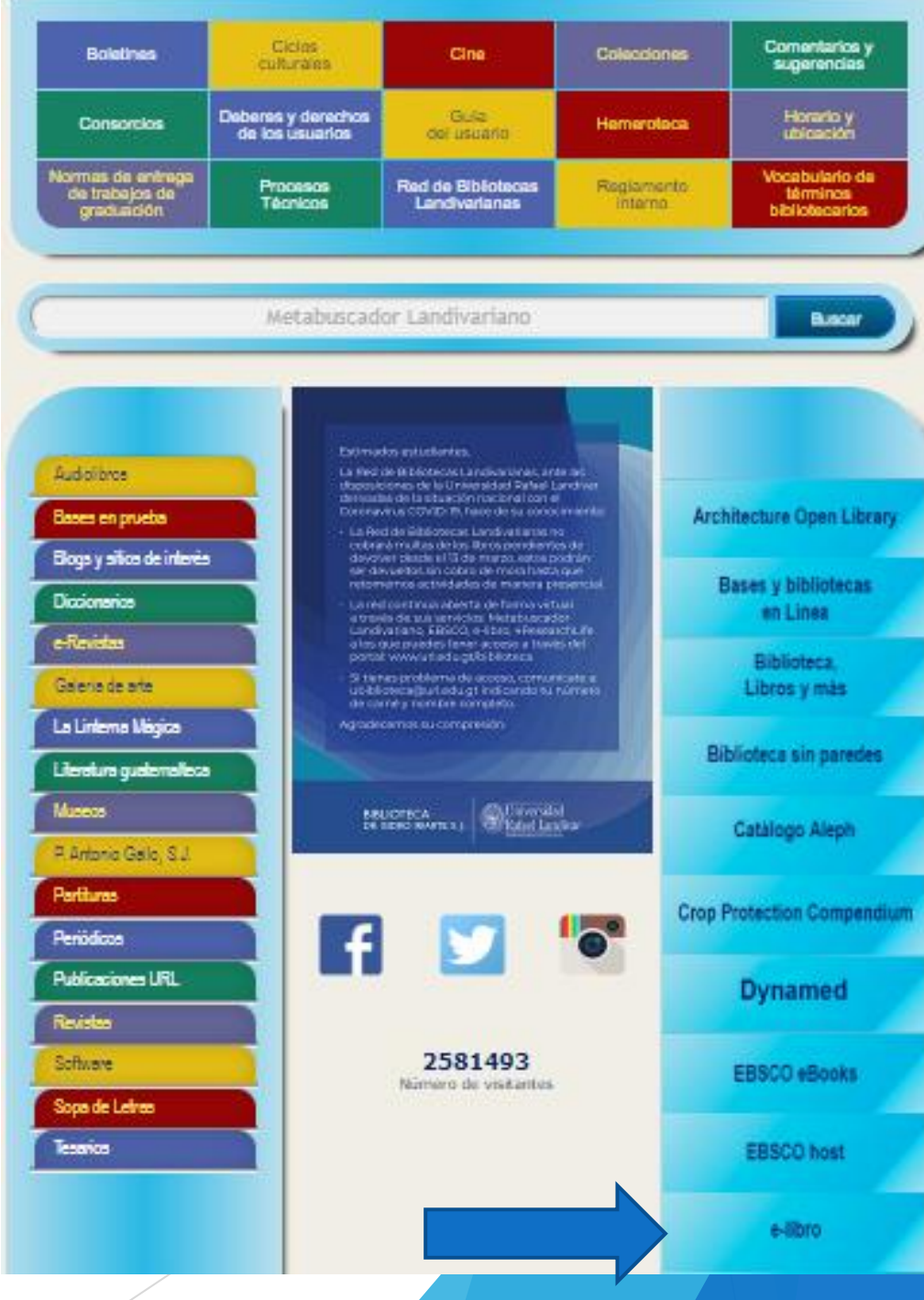

#### Clic en Acceso a e-libro

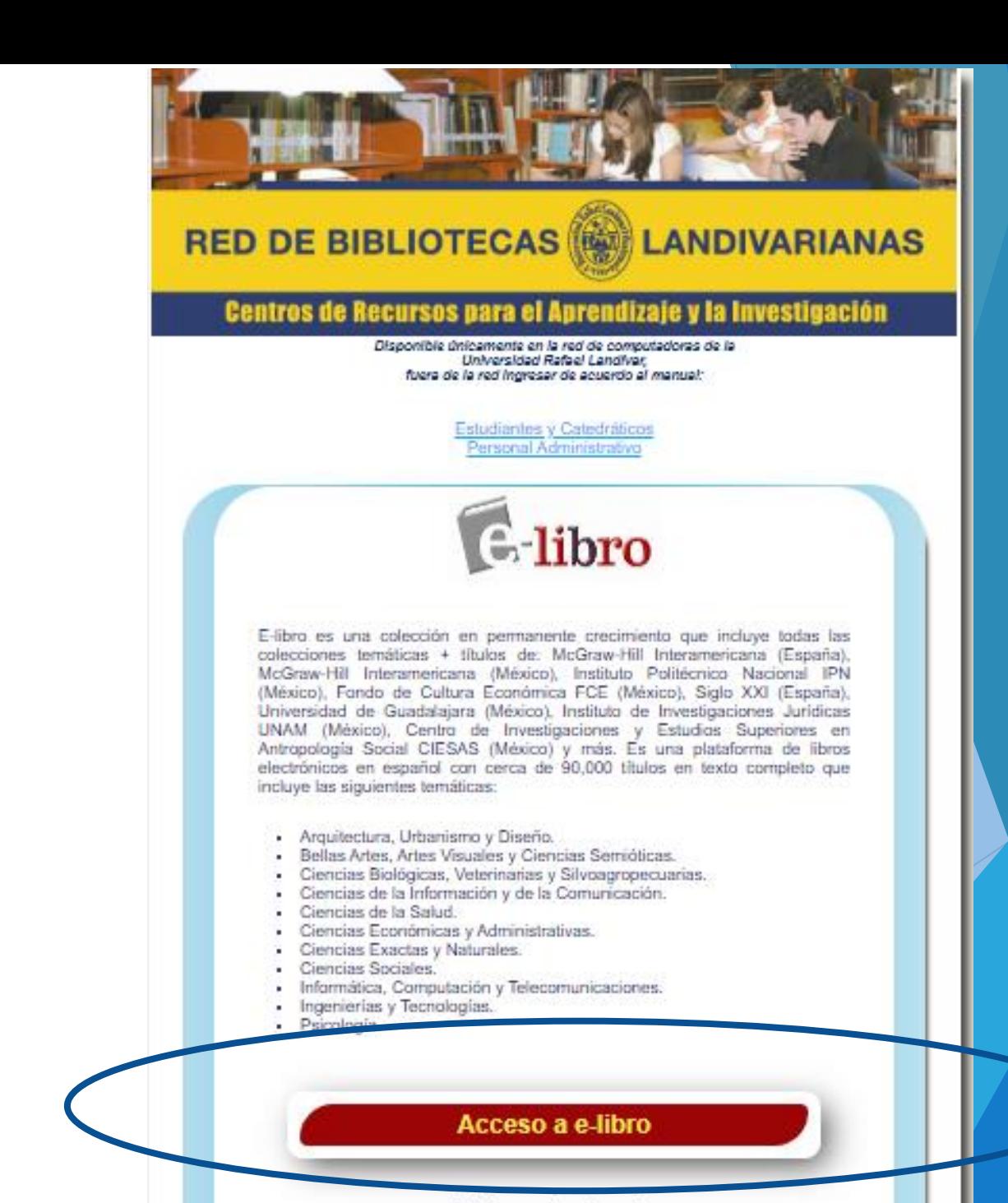

Videos de Ayuda

#### Ingresa tu correo electrónico y tu contraseña y clic en iniciar sesión

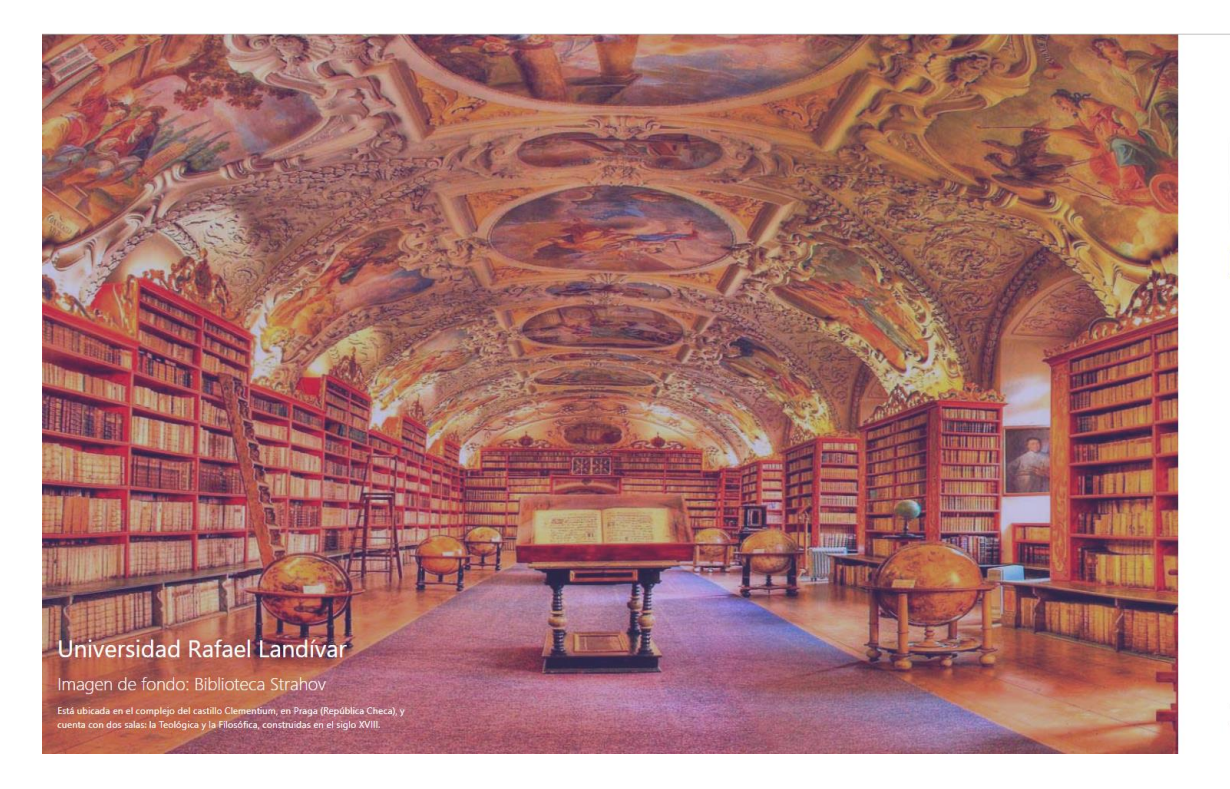

#### eLibro CORREO Ó NOMBRE DE USUARIO CONTRASEÑA **Iniciar Sesión** :Olvidó su contraseña?

Cualquier problema de autenticación por favor enviar un correo a soporte@elibro.com

Si no funciona tu acceso, debes de crear tu usuario dentro de la red de computadoras de la Universidad Rafael Landívar

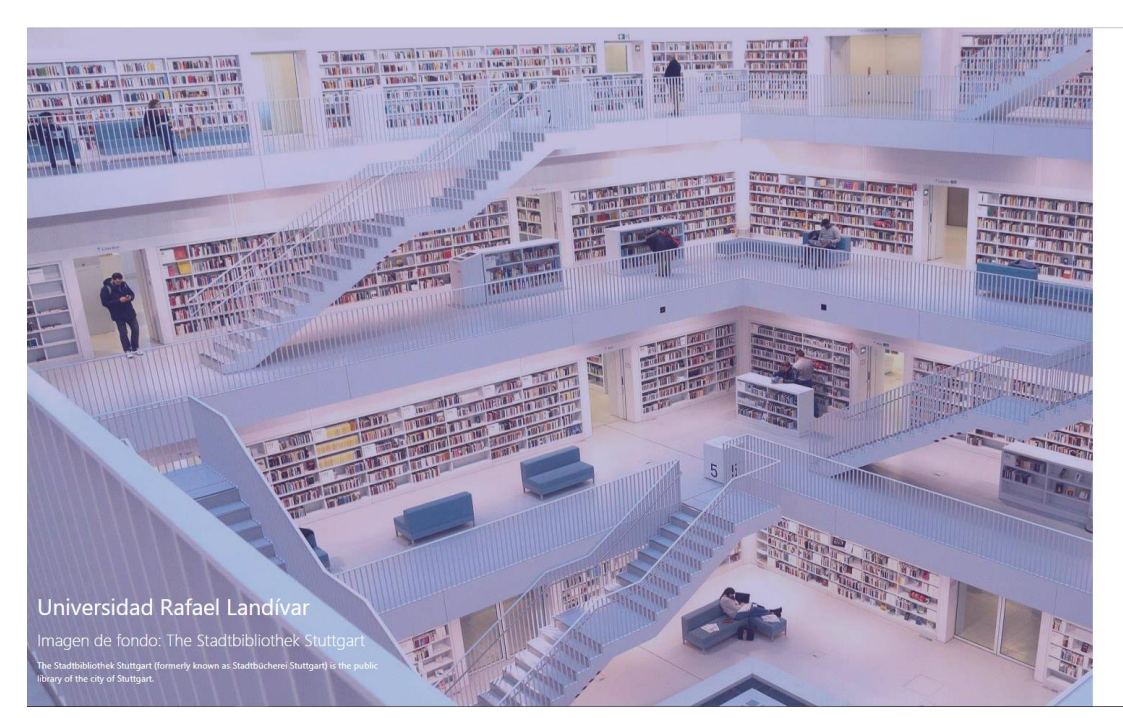

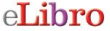

Por favor, introduzca un Correo y clay rrectos. Observe que ambos campi uiadan car canciblac a mainic **DOCO Ó NOMBRE DE HSHADI** 

ualquier problema de autenticación por favor e o correo a sonorte@elibro.com

:Olvidó su contrasaña

O enviarnos un correo a ubiblioteca@url.edu.gt con el asunto Acceso e-libro y en el cuerpo del correo nos debes de indicar: tu número de carnet y tu nombre completo.

Tecleamos el título de nuestro interés en este caso será Gestión de la producción: modelos de Lean Management

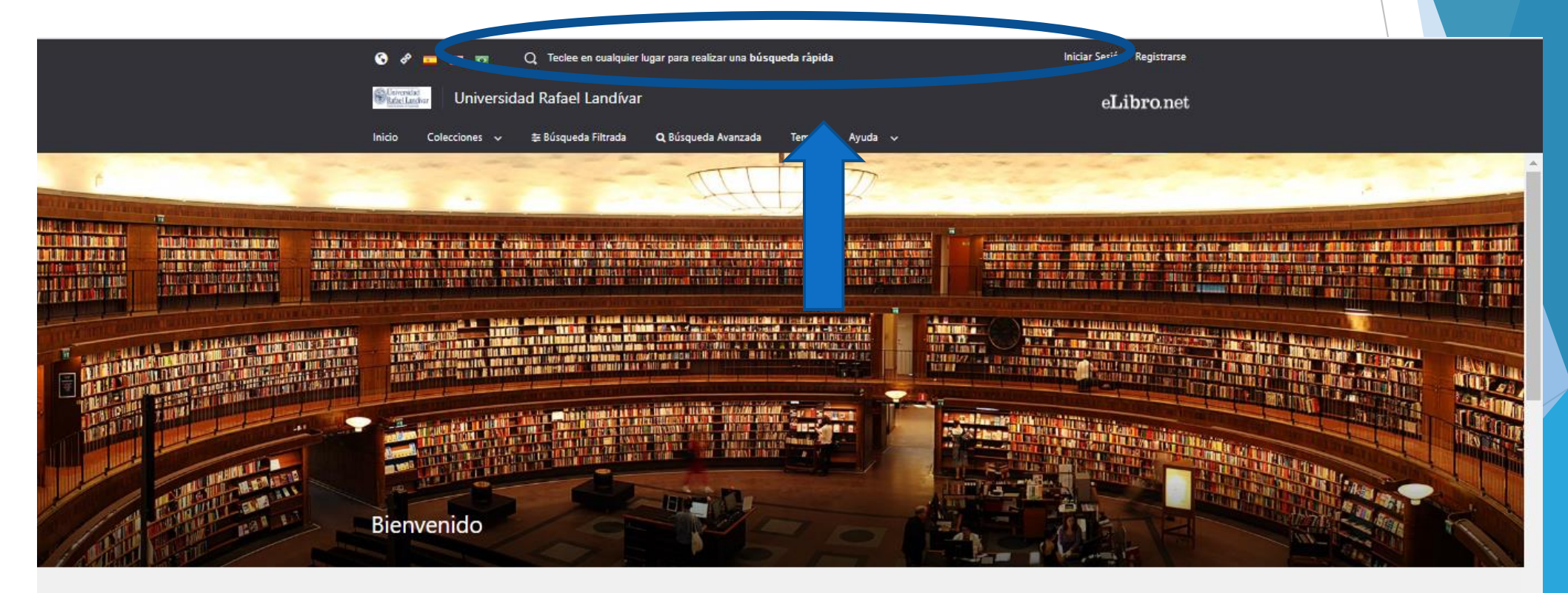

#### Colección

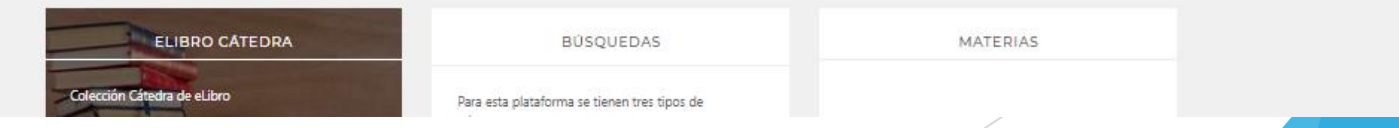

# Clic en ir a búsqueda avanzada

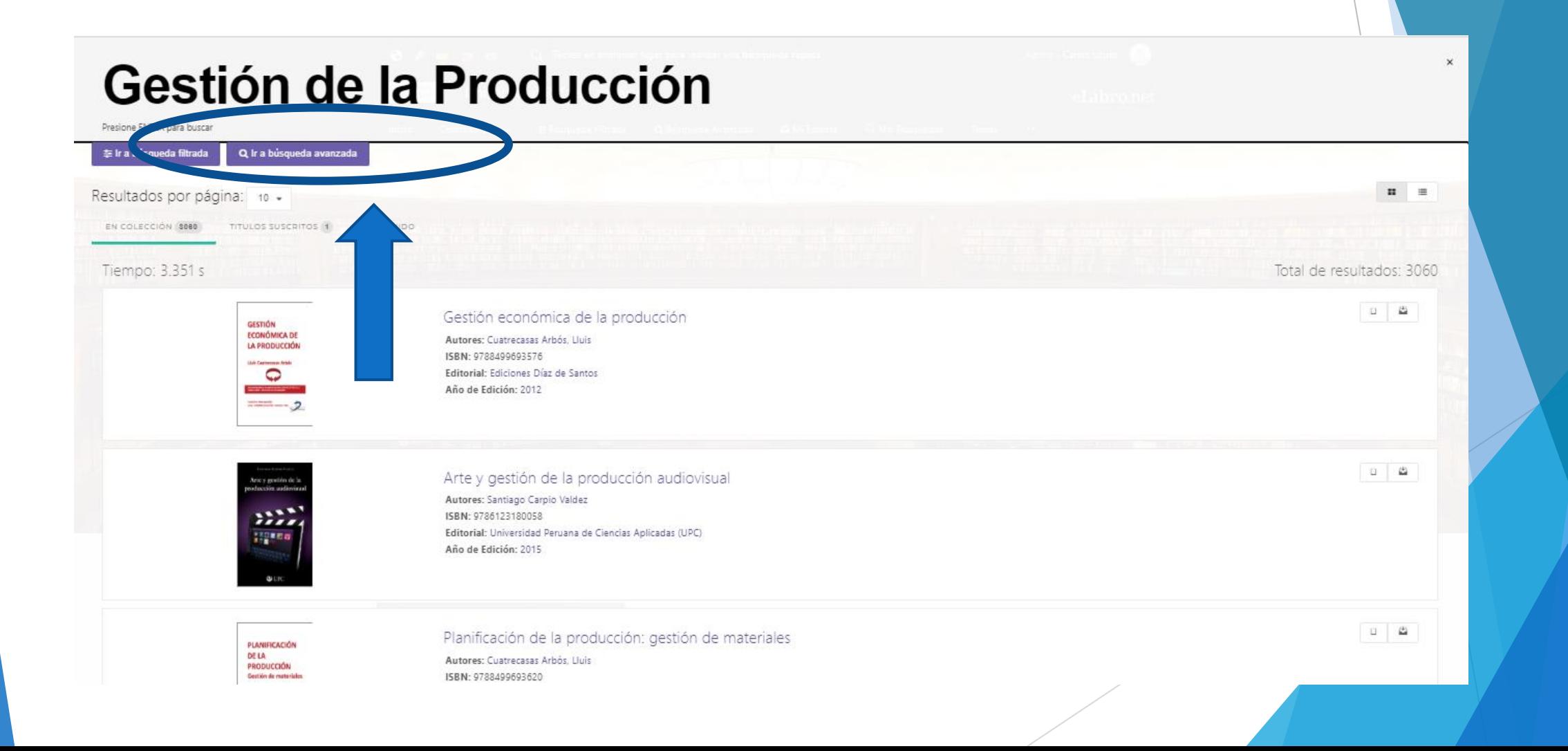

## Clic en agregar filtro

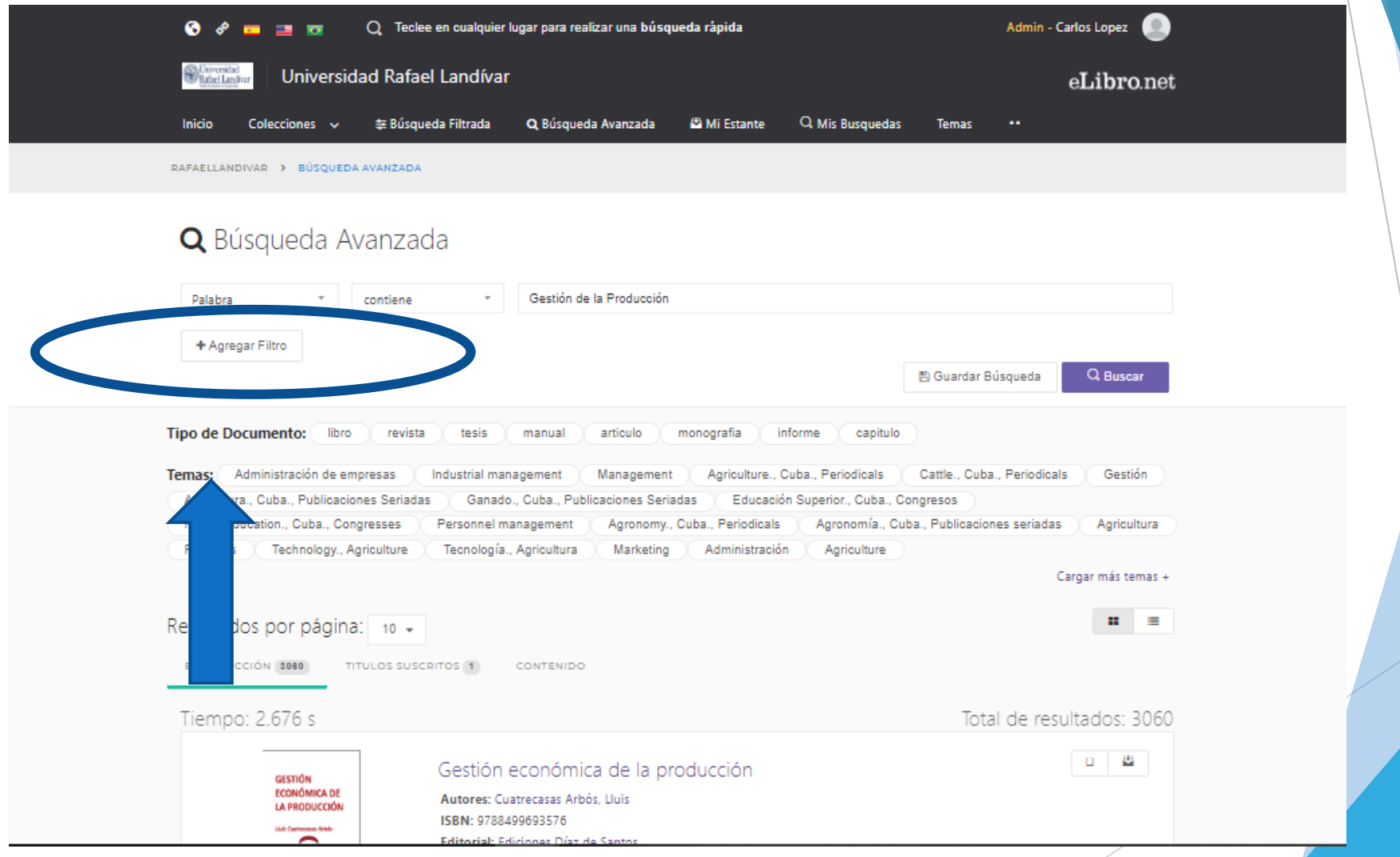

#### 1. Ingresamos el filtro autor

2. Colocamos el nombre del autor en este caso será: Cuatrecasas Arbós, Lluis

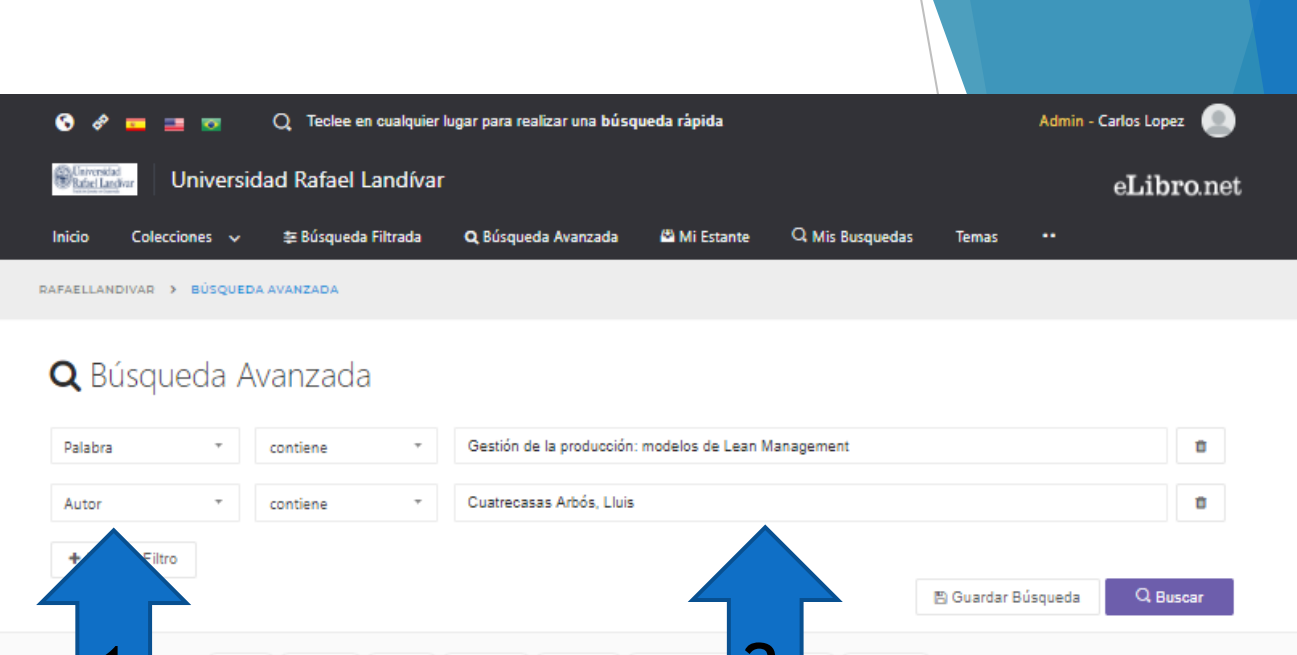

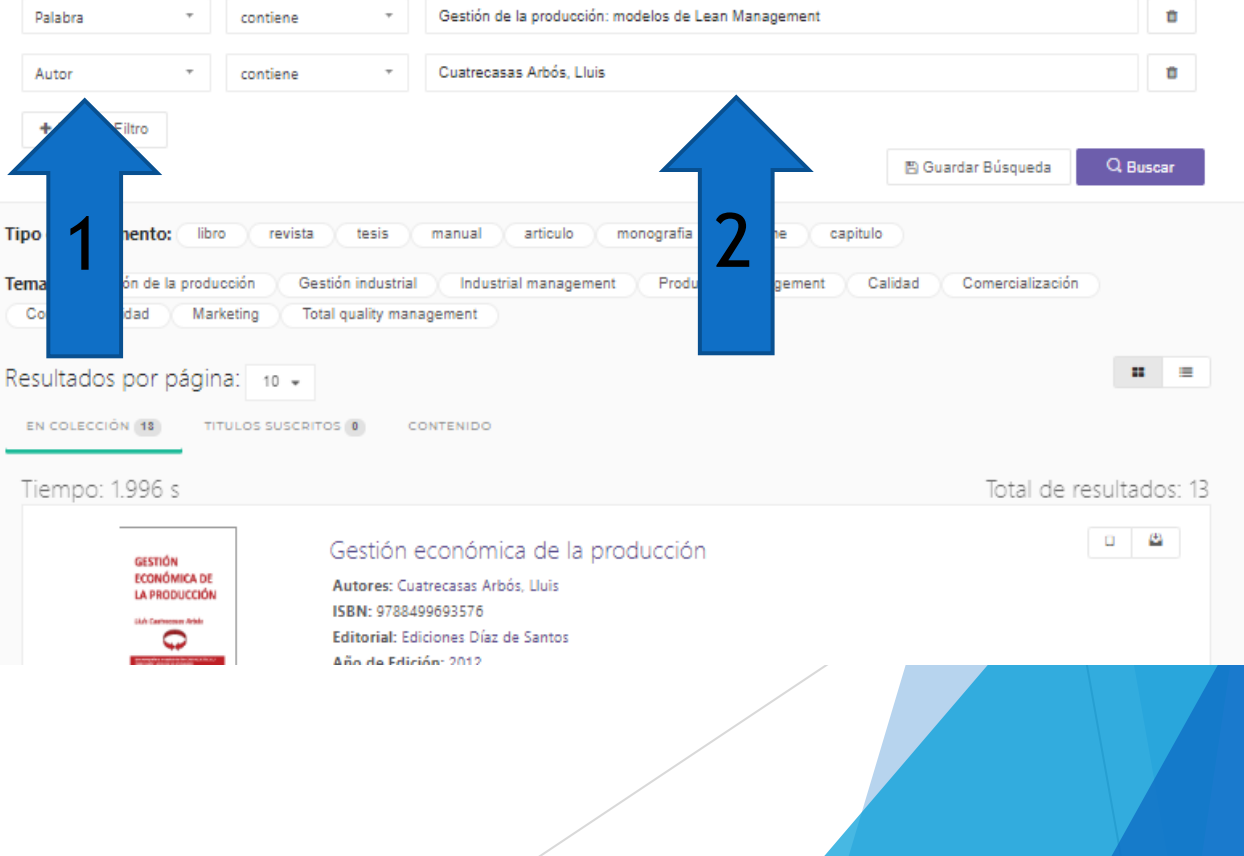

### Damos clic en el título de nuestro interés

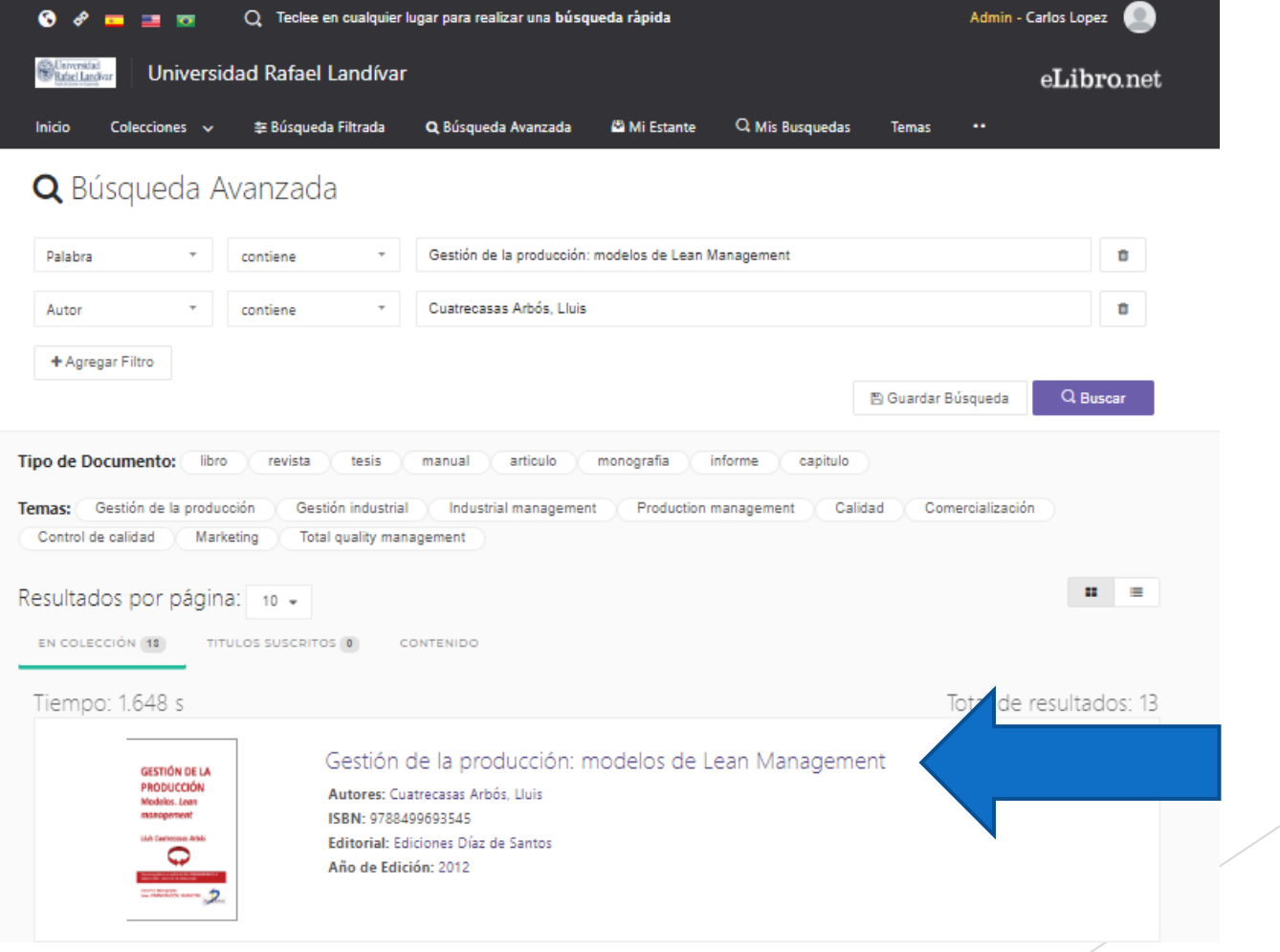

#### Damos clic en Leer en Línea

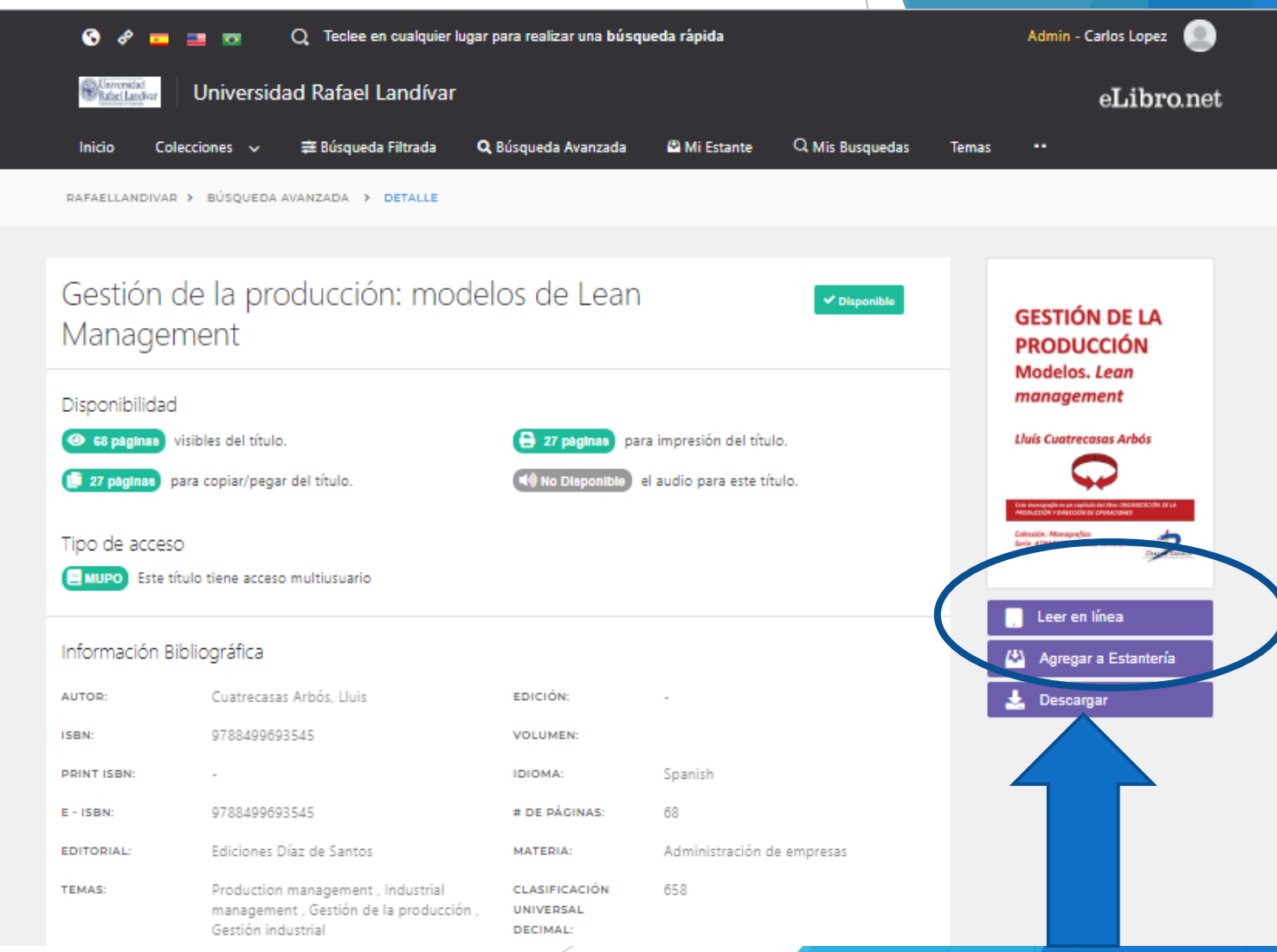

#### Nos muestra el texto

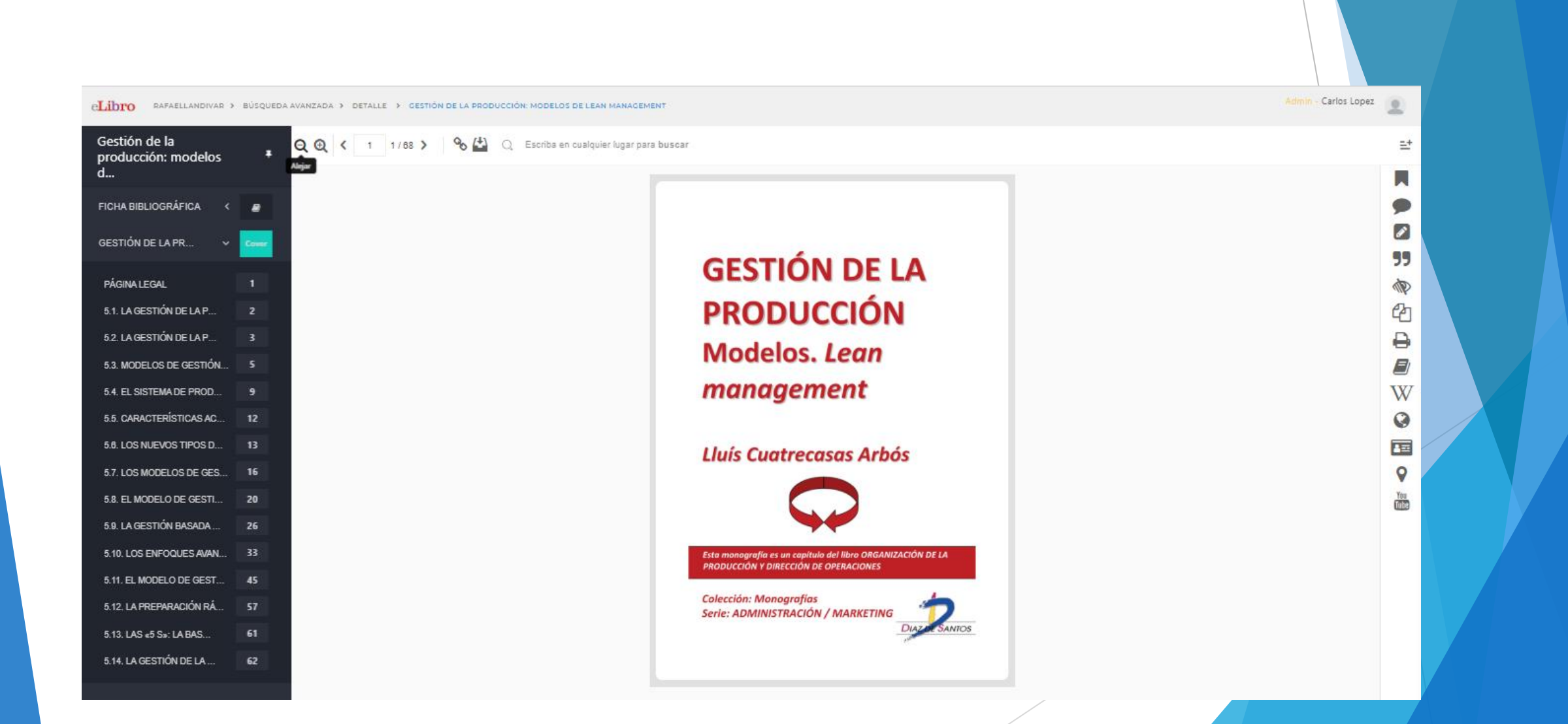